#### **Úloha 1 – Baltík – hledač pokladů (35 bodů)**

a. Baltík se rozhodl najít poklad. Dozvěděl se, že se skrývá někde v Zemi ostrovů. Vydal se proto do této země. Na obrazovce se po spuštění programu objeví okamžitě Země ostrovů (předměty 1106, 1107, 1108, 1121, 1122, 1123, 1136, 1137, 1138 a 1147 z banky 1). Na ostrůvku v pravém horním rohu bude v jeho pravé časti místo označené křížkem (předmět 1133 z banky 1). Na tomto místě je zakopaný poklad, ale Baltík to ještě neví. Samotný Baltík bude na začátku programu stát ve středu prvního ostrůvku v levém dolním rohu (viz obrázek 1). **10 bodů**

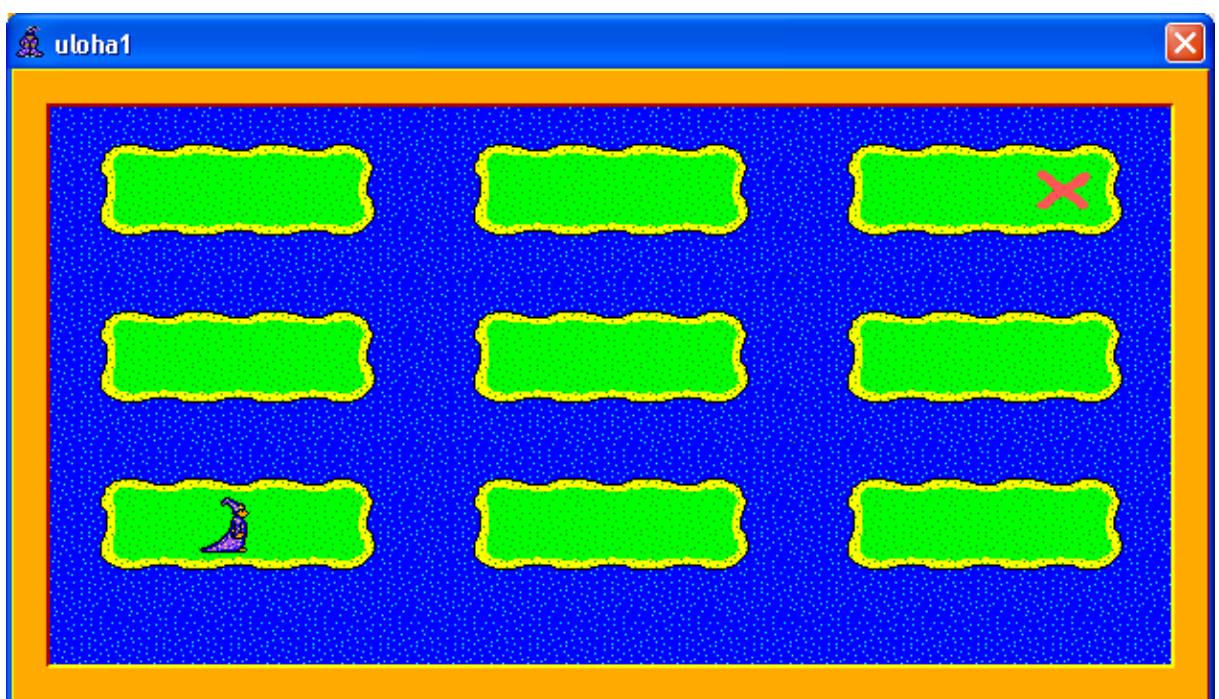

*Obrázek 1*

b. Baltík následně začne chodit po jednotlivých ostrůvcích a kopat na nich. O pokladu ví jen to, že se nachází v pravé časti některého z ostrůvků. Na každém ostrůvku proto vykope jámu (předmět 1135 z banky 1), 1 sekundu se na ni dívá, zda se v ní něco nezobrazí, potom se otočí a skočí na další ostrůvek (přemístí se na něj tak, že to pouhým okem nevidíme). Tam se situace opakuje. Po ostrůvcích postupuje po dráze, kterou vidíme na obrázku 2.

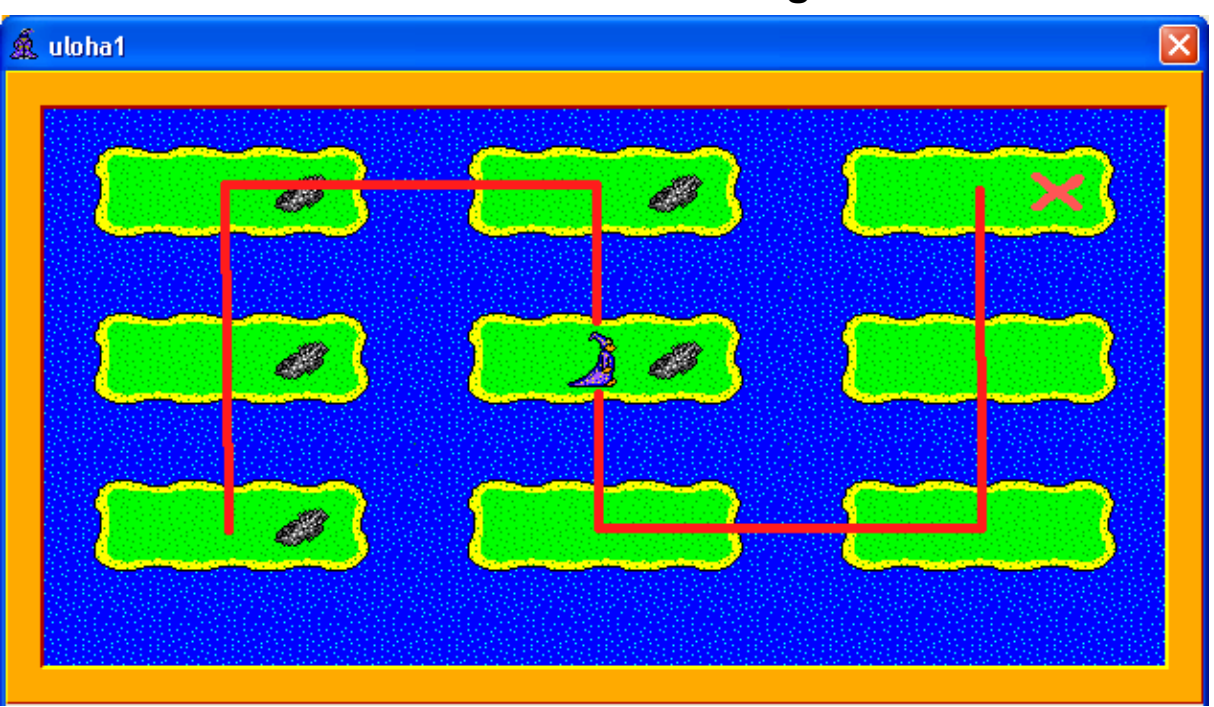

*Obrázek 2*

Když přijde na poslední ostrůvek, situace se opakuje, ale po 1 sekunde čekání před jámou se na jejím místě objeví zlaté vejce (předmět č. 1119 z banky 1) – viz obrázek 3. **10 bodů**

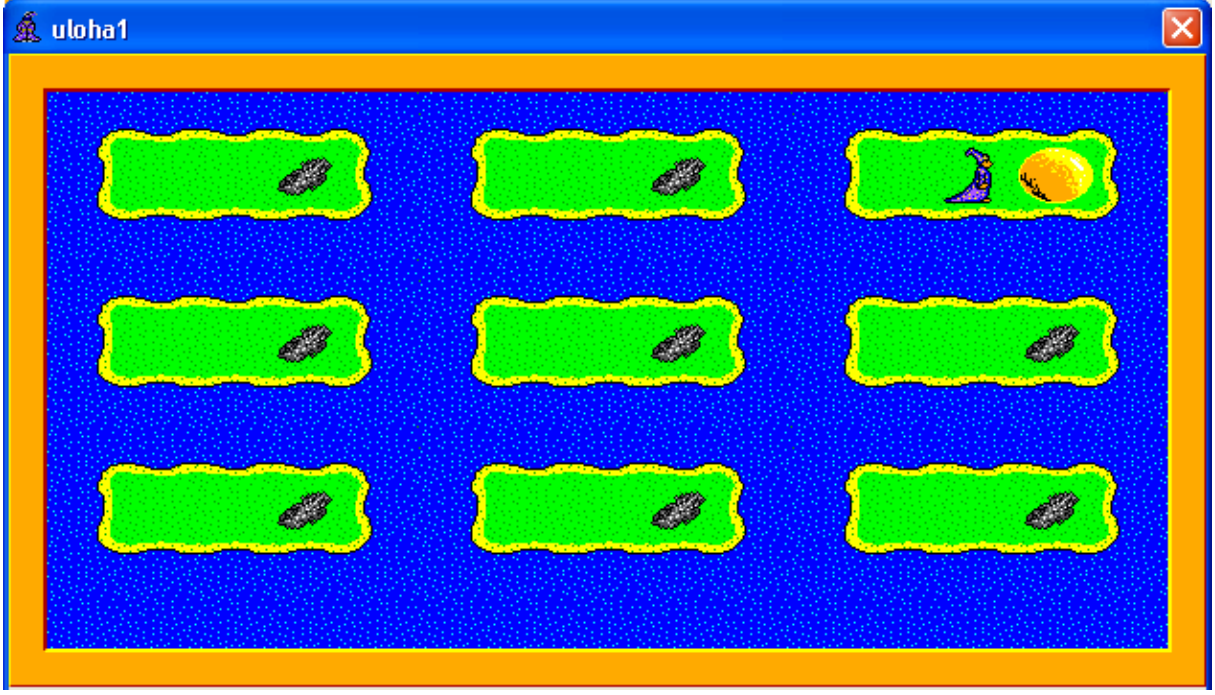

*Obrázek 3*

c. Baltík se zaraduje (3-krát se na místě otočí dokola) a potom se přemístí ze Země ostrovů rovnou ku kupci, tj. všechno, co je na obrazovce, zmizí a na obrazovce se objeví jen tráva, Baltík se zlatým vejcem a před ním bude stát kupec – starý čaroděj (viz obrázek 4). Tráva bude vytvořena pomocí předmětu 1122 z banky 1. Program čeká na stisk klávesy nebo tlačítka myši, potom pokračuje. **5 bodů**

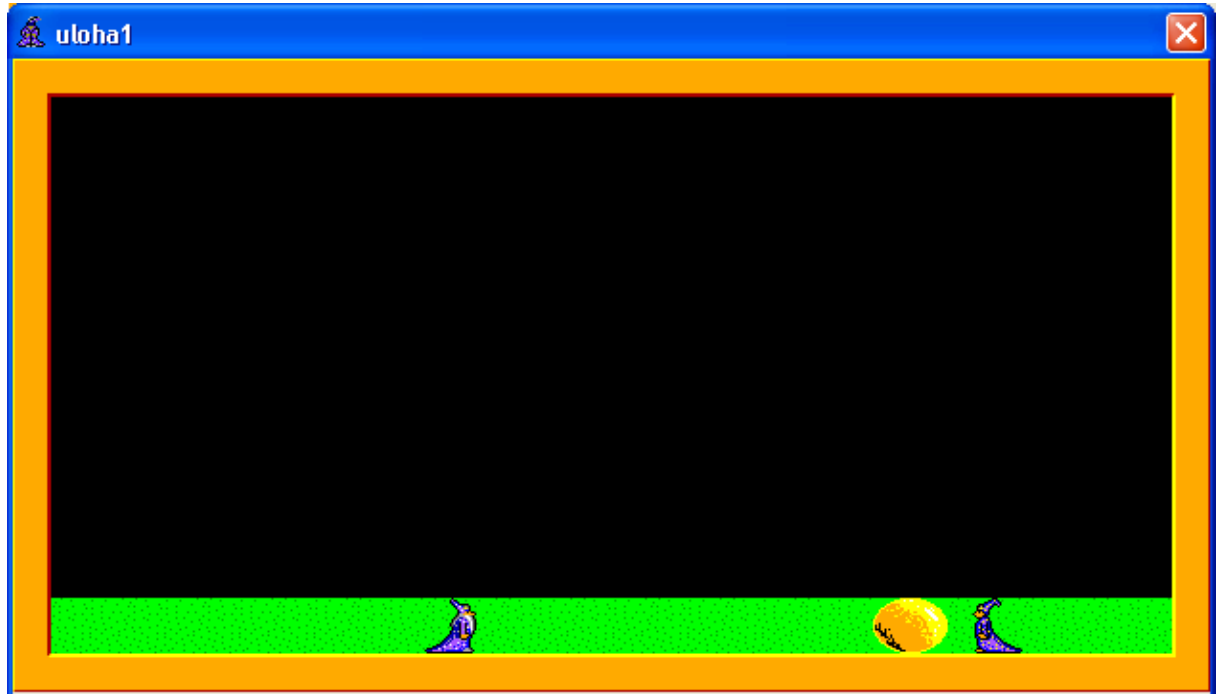

*Obrázek 4*

d. Když kupec uvidí, co mu Baltík donesl, nabídne mu celý kopec peněz (viz obrázek 5).

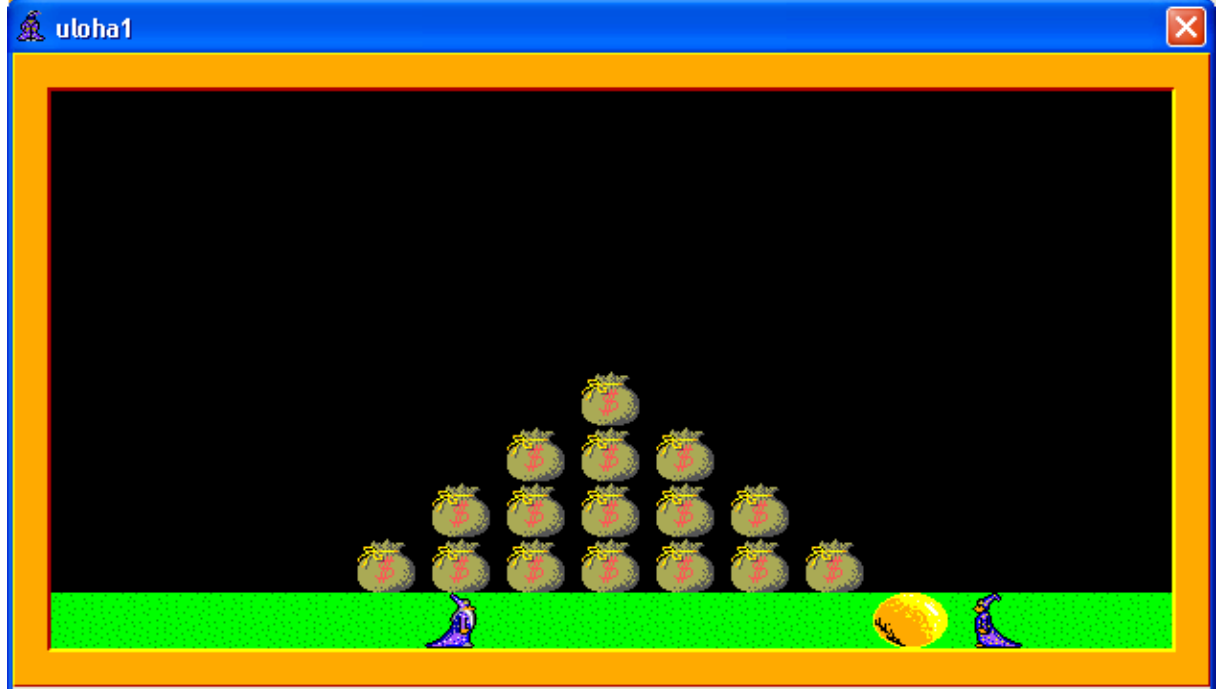

*Obrázek 5*

Baltík se na 2 sekundy zamyslí a potom kupci zlaté vejce dá (vejce před Baltíkem zmizí a objeví se před kupcem). Potom Baltík přejde ke kopci peněz a začne se radovat (do nekonečna se točí na místě) – viz obrázek 6.

**10 bodů**

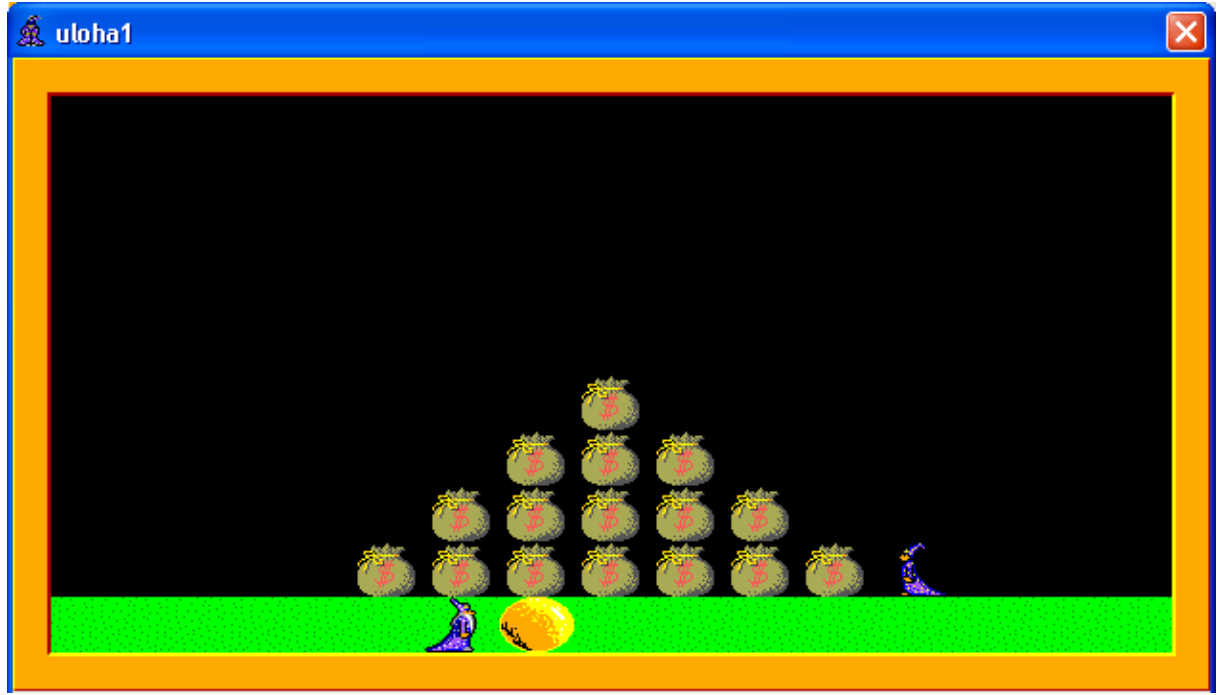

*Obrázek 6*

#### **Úloha 2: Baltík v Zemi obrů (45 bodů)**

Baltík má problém. V lese za jeho domem zmizela všechna zvířátka. Zjistil, že je ukradli lidé ze Země obrů. Rozhodl se, že je osvobodí. Jak k tomu dojde?

a. Na začátku programu se objeví na Baltíkově pracovní ploše domeček s lesem, ve kterém jsou zvířátka přesně tak, jak to vidíme na obrázku 1. Baltík stojí před domečkem. Domeček a les jsou vytvořeny pomocí předmětů z banky 0, zvířátka jsou z banky 12. **10 bodů**

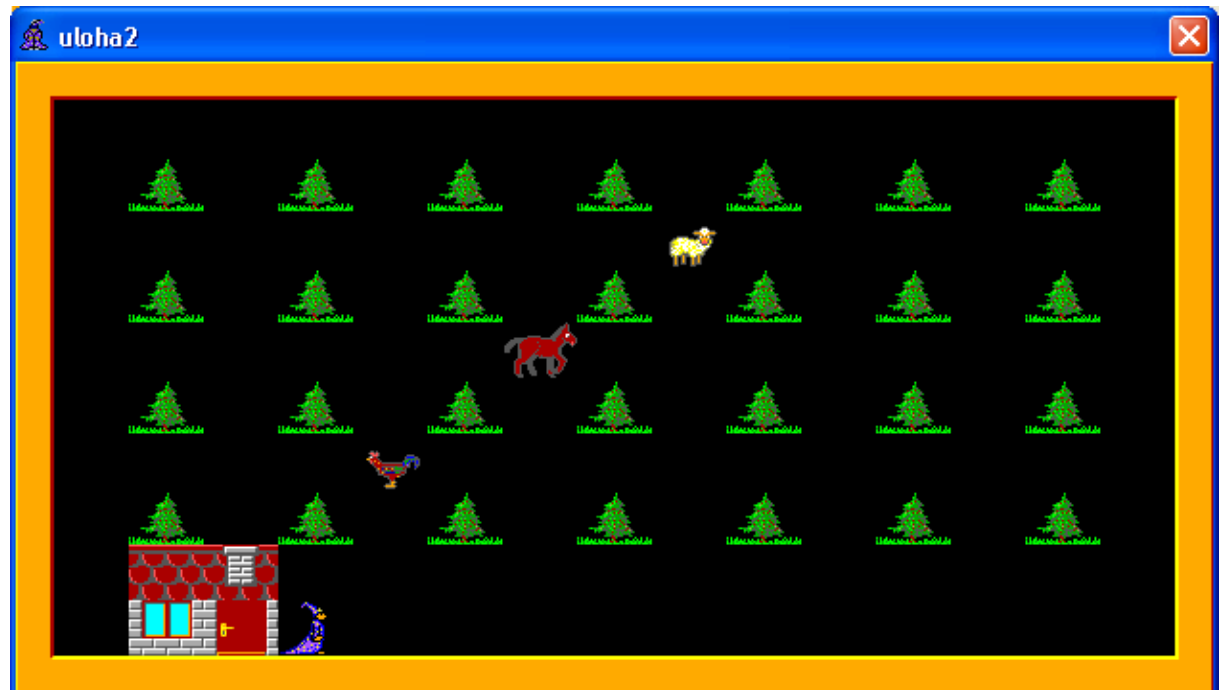

*Obrázek 1*

- b. Baltík se vydá na procházku po lese. Nechodí sám, ale je ovládaný pomocí kláves se šípkami. Baltík nemůže projít místy, kde se nachází stromeček. Vždy, když se ocitne před nějakým zvířátkem (z kterékoliv strany), toto zvířátko zmizí. **15 bodů**
- c. Když zmizí všechny zvířátka, obrazovka se změní a objeví se na ní Země obrů. Baltík stojí v levém dolním rohu obrazovky (viz obrázek 2). Ohrádky jsou vytvořeny z předmětů z banky 1, obři z předmětů z banky 12.

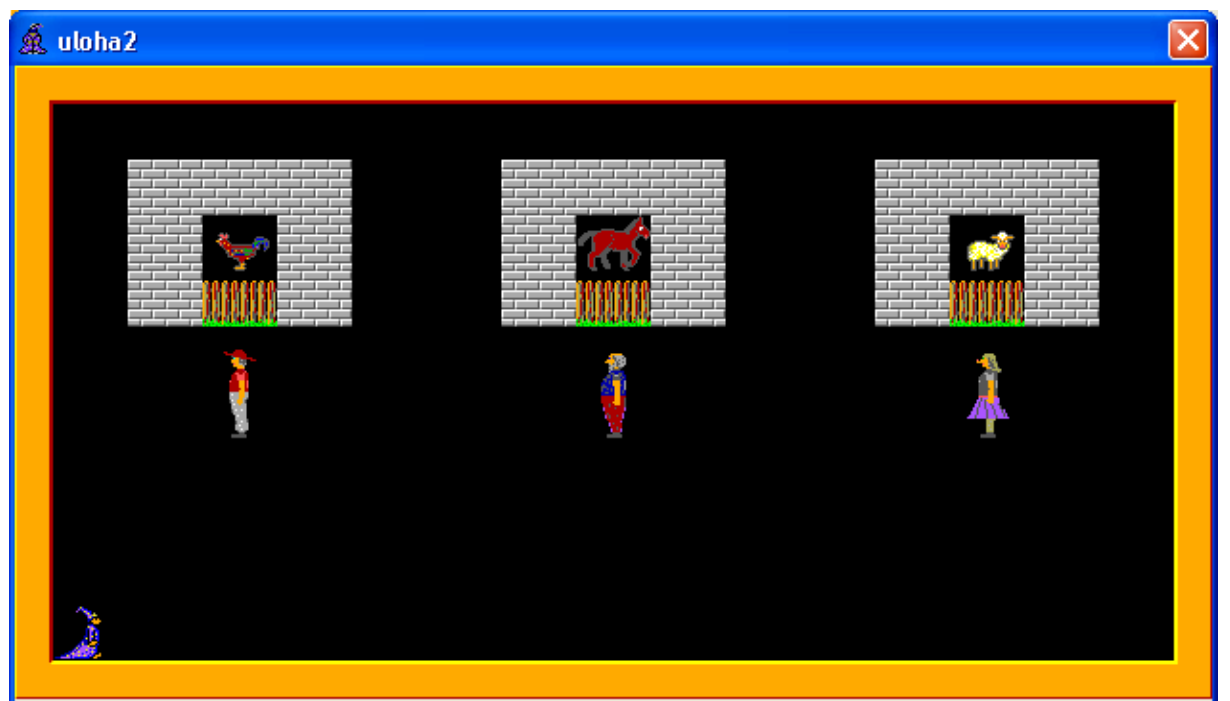

*Obrázek 2*

Každý obr má ve své ohrádce jedno zvířátko a hlídá před jejím vchodem. Baltíka se ale bojí. Ten se opět pomocí šipek musí přikrást ke každému obrovi zezadu a vystrašit ho (Baltík v momentě, když se ocitne za zády obra, bude čarovat, ale nic se nezmění, jen se na chvilku před Baltíkem objeví stejný obláček, jako kdyby před sebe čaroval nějaký předmět). Obr se vyděsí a uteče – přemístí se na obrazovce směrem svisle dolů (obrázek 3), až zmizí za okrajem obrazovky. Hned po jeho zmizení zmizí i dveře ohrádky a zvířátko odletí směrem do levého horního rohu obrazovky (obrázek 4), kde také nakonec zmizí za jejím okrajem. Takto může Baltík osvobodit všechny zvířátka. Po osvobození posledního zvířátka program počká na stisk libovolné klávesy nebo tlačítka myši a následně skončí. **20 bodů**

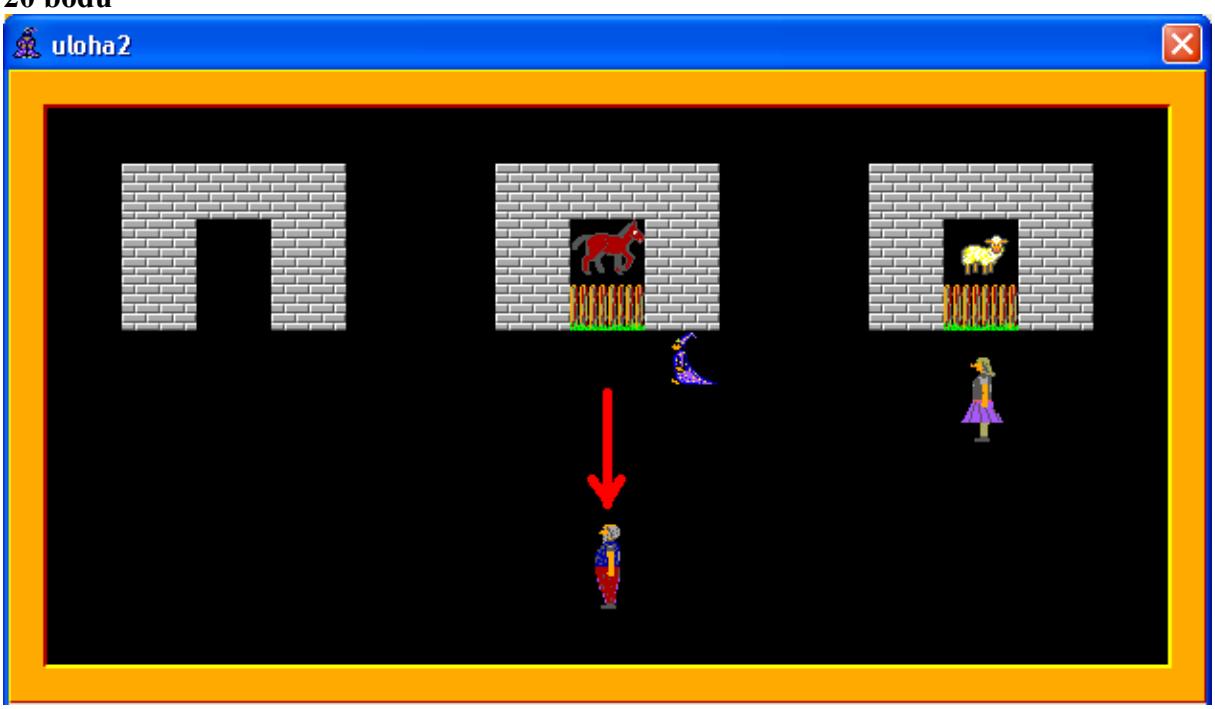

*Obrázek 3*

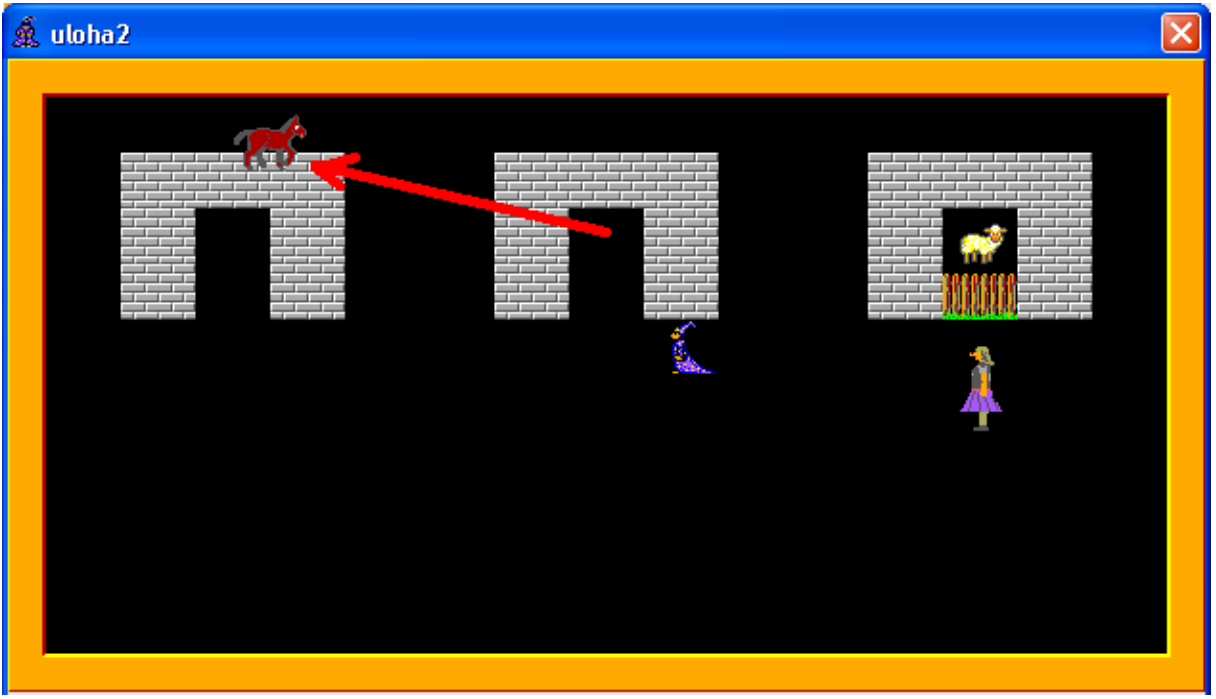

*Obrázek 4*

#### **Úloha 3: Pyramida (45 bodů)**

a. Baltík postaví pyramidu ze střechových dílů: spodní řadu tvoří 10 předmětů č. 6 a na krajích šikmé díly č. 52 a 53. Každá další řada má o 2 díly č. 6 méně, v poslední (nejvyšší) řadě jsou jen předměty 52 a 53 (tj. celkem má pyramida 6 řad). Baltík skončí na pozici podle obrázku 1 a čeká na stisk klávesy nebo myši. **10 bodů**

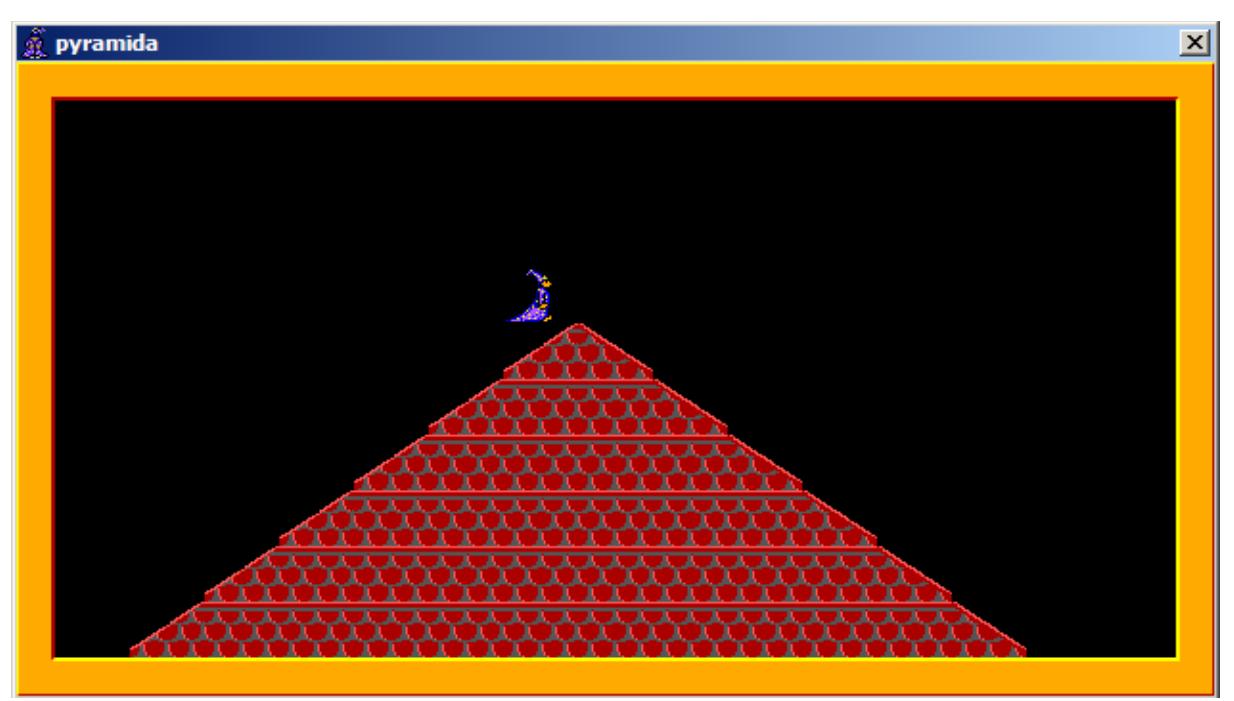

*Obrázek 1*

b. Baltík se změní v myš a prokouše zespodu do pyramidy díru – zůstanou z ní jen díly 52 a 53 a s nimi sousedící díly 6. Myška zůstane stát na pozici podle obrázku 2 a čeká na stisk klávesy nebo počítačové myši. **10 bodů**

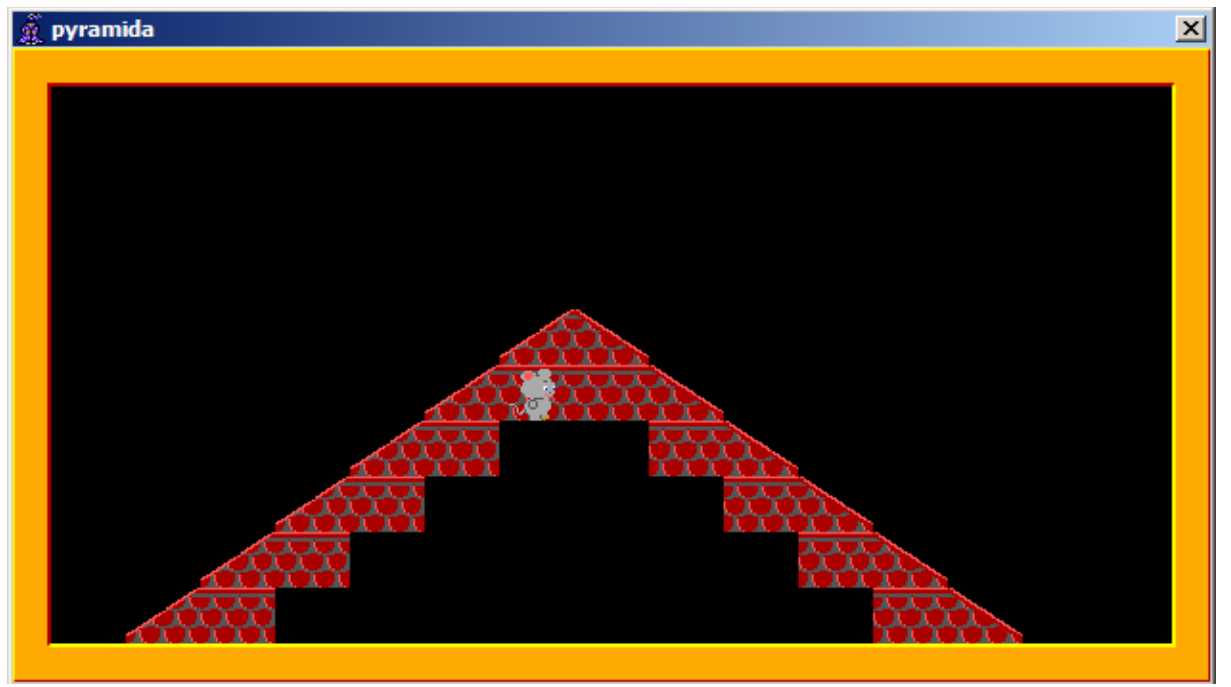

*Obrázek 2*

c. Baltík – myš odejde do levého dolního rohu obrazovky, změní se opět v Baltíka a obrazovka se celá smaže. Objeví se dotaz: "zadej počet pater pyramidy:" a vpravo od něj vstupní pole – viz obrázek 3. Po zadání čísla od 1 do 7 Baltík vyčaruje odpovídající pyramidu stejného typu jako v zadání a). Není třeba kontrolovat, zda uživatel nezadal jinou hodnotu (v takovém případě samozřejmě program skončí chybou nebo se vytvoří špatná pyramida, ale nebude to vadit). Baltík zůstane stát podle obr. 4 a bude čekat na stisk libovolné klávesy nebo tlačítka myši. **20 bodů**

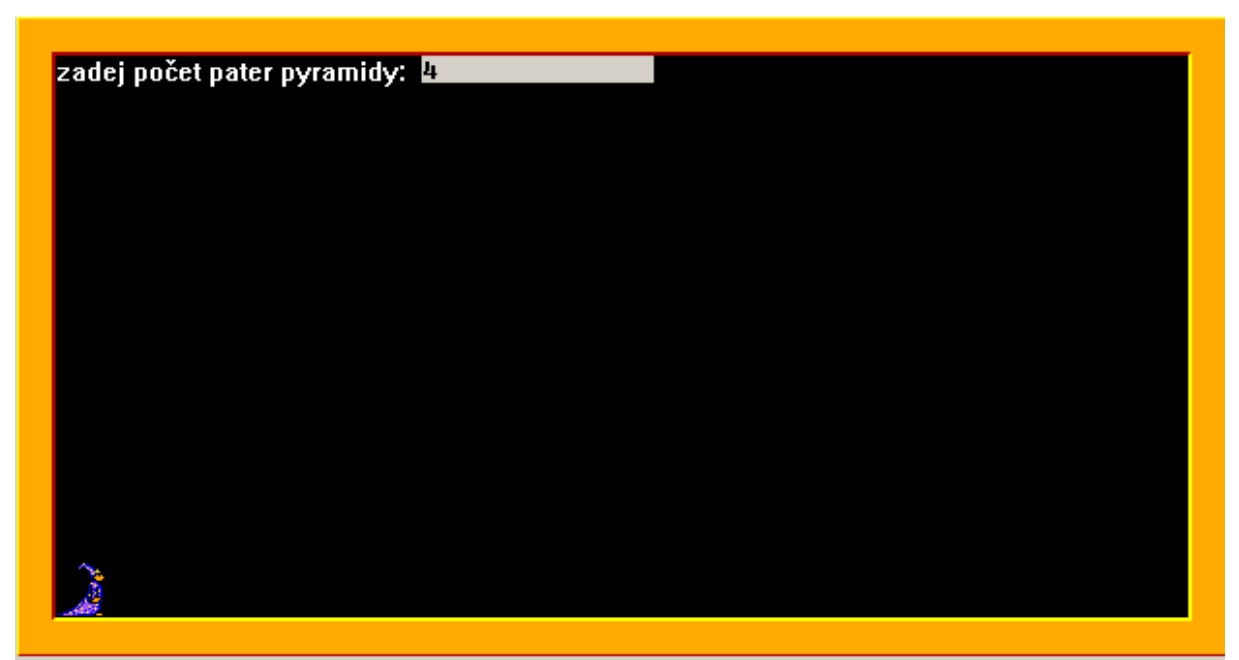

*Obrázek 3*

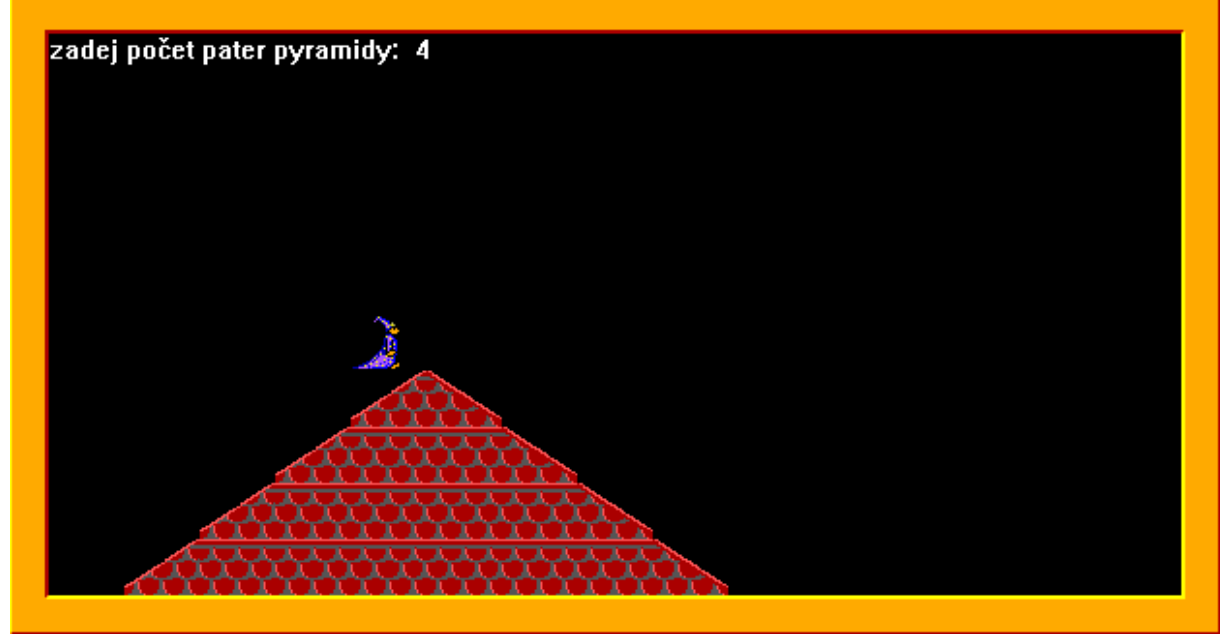

*Obrázek 4*

d. Baltík opět odejde do levého dolního rohu a obrazovka se smaže. Objeví se dotaz "zadej počet pater pyramidy:" a vpravo od něj vstupní pole – viz obrázek 3. Po zadání čísla od 1 do 7 Baltík vyčaruje odpovídající pyramidu stejně jako v části c). Tentokrát ale budeme kontrolovat zadanou hodnotu. Bude-li zadán jiný údaj než číslo od 1 do 7, pyramida se nevyčaruje, znovu se objeví prázdné vstupní pole a tak to půjde až do zadání správné hodnoty. Potom teprve Baltík vytvoří pyramidu a na konci zůstane na pozici podle obr. 4 a bude čekat na stisk libovolné klávesy nebo tlačítka myši. **10 bodů**

#### **Úloha 4: Hry s číslicemi (90 bodů)**

a. V celé této úloze bude Baltík neviditelný. V Baltíkově ploše vytvořte z předmětů 1056 – 1073 dvě "ohrádky" na 10 předmětů (jedna dole, druhá nahoře – podle obrázku 1). Do horní ohrádky vložte předměty  $2001 - 2010$  (číslice  $0 - 9$ ) ve správném pořadí. **10 bodů**

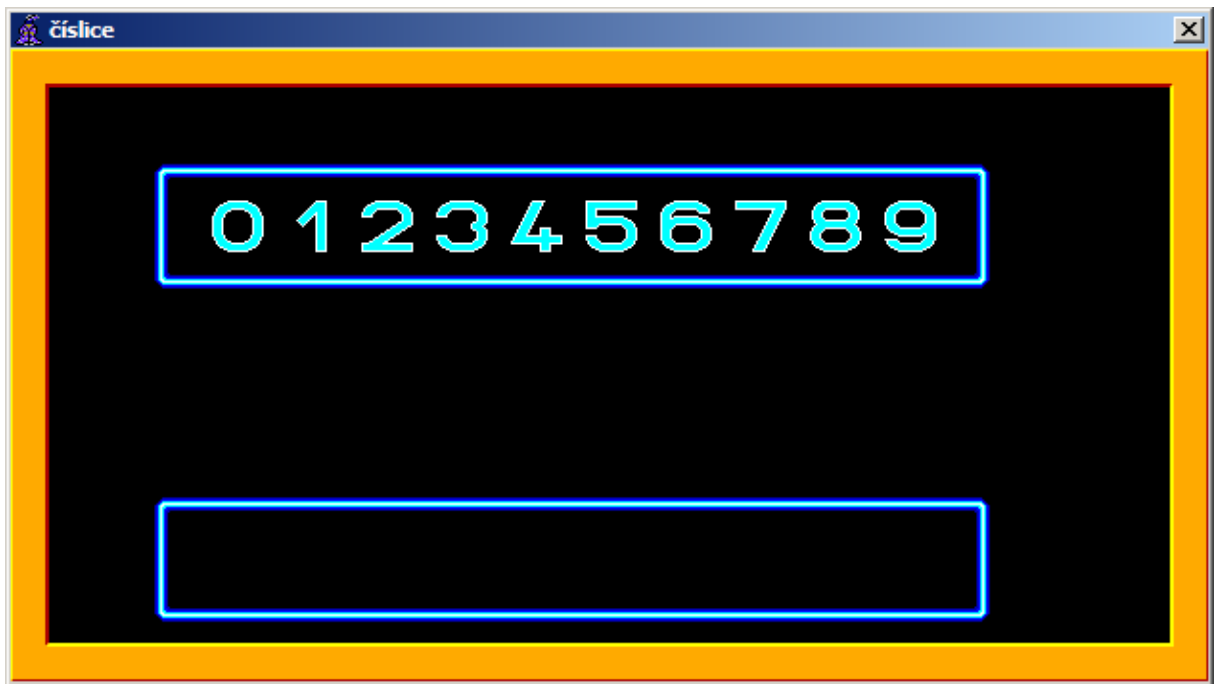

*Obrázek 1*

b. Když klepnete levým tlačítkem myší na některou číslici v horní ohrádce, číslice se přesune animací do dolní ohrádky. Nahoře lze vybírat číslice v libovolném pořadí, dole se ale seřazují postupně odleva doprava (tj. v dolní ohrádce mohou být v libovolném pořadí podle toho, v jakém pořadí jsme na ně klepali v horní ohrádce). Klepnete-li myší na číslici v dolní ohrádce, nestane se nic. Tato část skončí, až budou všechny číslice dole. Program potom čeká na stisk libovolné klávesy nebo tlačítka myši. **25 bodů**

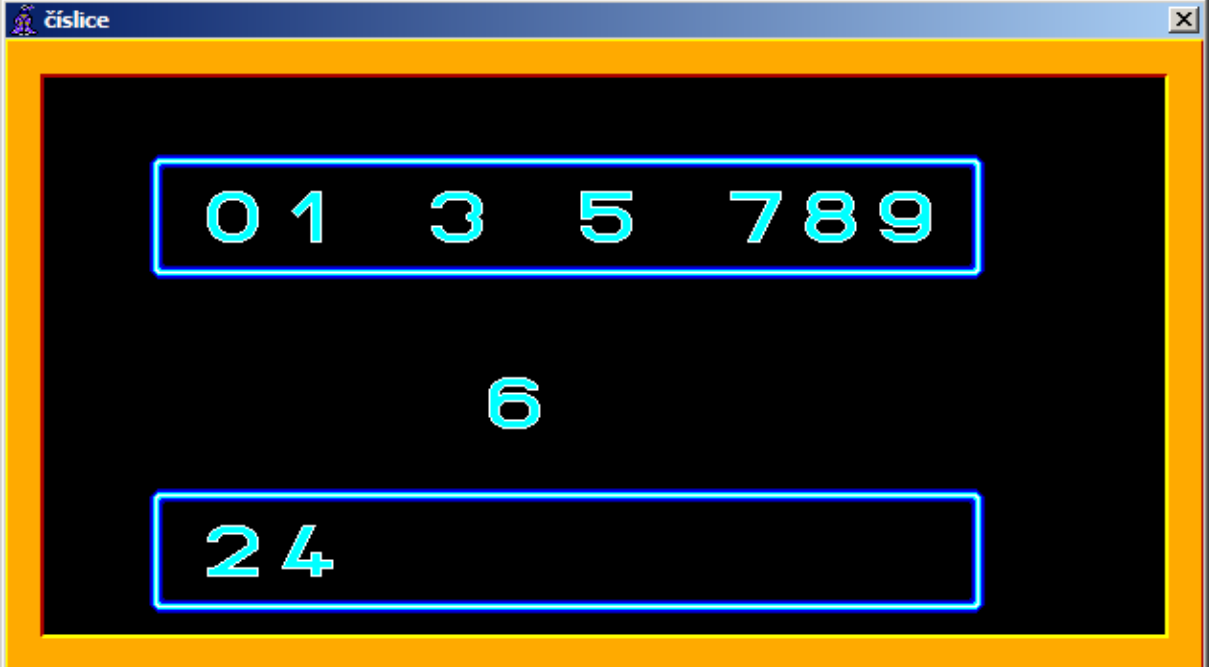

*Obrázek 2*

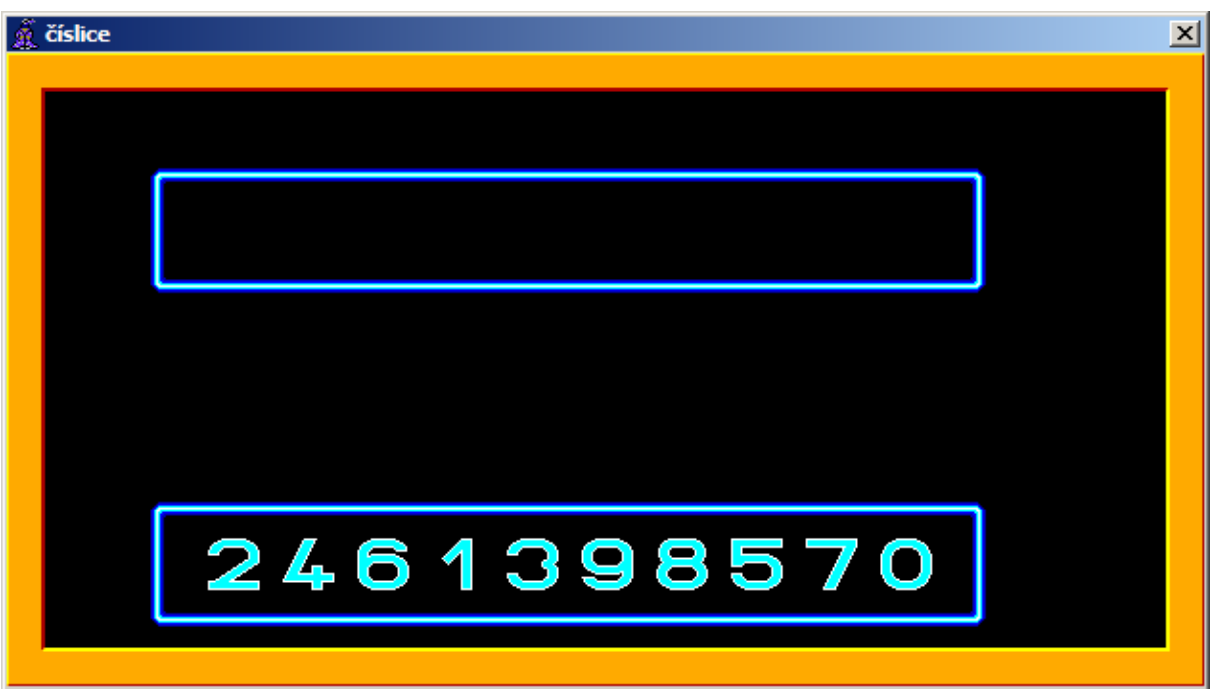

*Obrázek 3*

c. Číslice v dolní ohrádce se postupně seřadí od nejmenší po největší. Postupně znamená, že to nebude najednou, ale bude vidět postup, jak se číslice navzájem mění (tj. nesmí prostě zmizet neseřazené uspořádání a objevit se seřazené od 0 do 9). Tato část skončí, až budou číslice seřazené podle obr. 4. Program potom čeká na stisk libovolné klávesy nebo tlačítka myši.

**35 bodů**

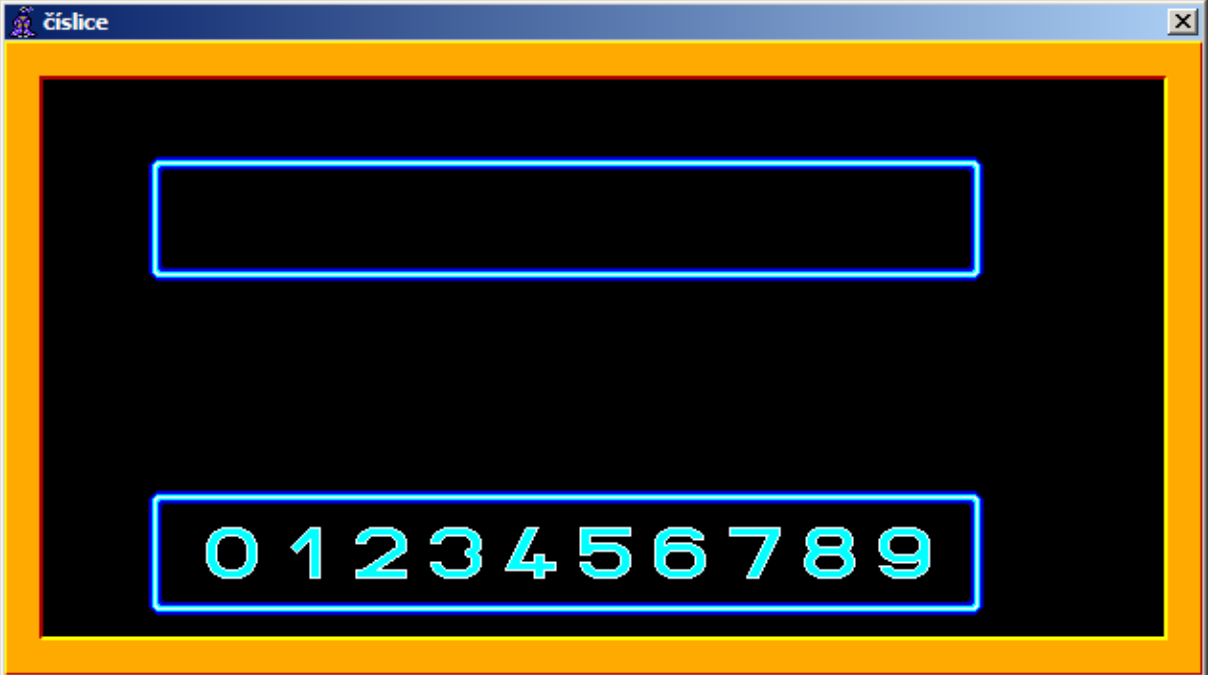

*Obrázek 4*

d. Mezi ohrádkami se objeví nápisy ZNOVU a KONEC (písmo Arial, tučné, velikost 20, bílá barva) přibližně podle obrázku 5. Po klepnutí levým tlačítkem myši na ZNOVU se číslice v dolní ohrádce smažou, objeví se uspořádané nahoře (viz obr. 1) a opět proběhnou části a) až c). Potom se zase zobrazí nápisy podle obr. 5. Po klepnutí levým tlačítkem myši na KONEC program skončí. **20 bodů**

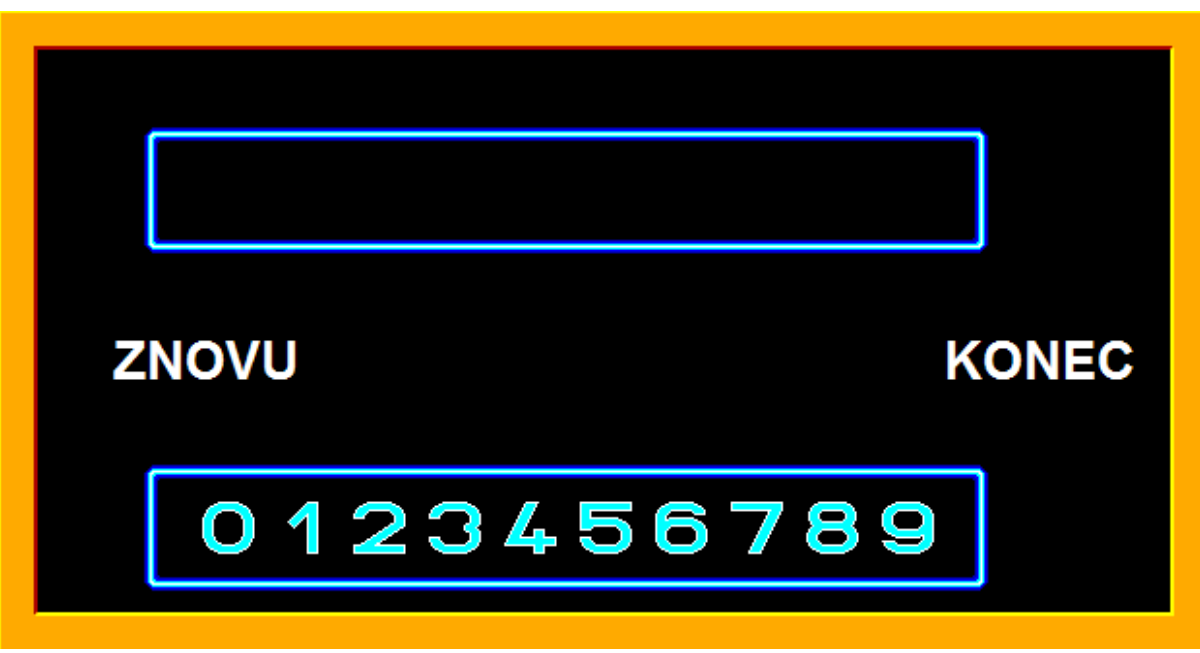

*Obrázek 5*

#### **Úloha 5: Obdélníky (75 bodů)**

a. V celé této úloze bude Baltík neviditelný. Nakreslete na obrazovce dva body na náhodných bodových souřadnicích. Souřadnice musí ležet uvnitř černé Baltíkovy plochy. Body se zobrazí v barvě č. 9 (reflexní zelená), budou mít tloušťku 5, aby byly dobře viditelné, ale pro další části úlohy je důležitá souřadnice bodu uprostřed tohoto kolečka (jeho souřadnice budou považované za souřadnice tohoto bodu).

Nakreslete nevyplněný obdélník, jehož dva protilehlé vrcholy budou procházet našimi dvěma body a jehož strany budou rovnoběžné s okraji Baltíkovy plochy (tj. obdélník bude "rovně" a ne "nakřivo"). Strany obdélníku budou v barvě č. 14 (žlutá) a budou mít tloušťku 1. Program čeká na stisk libovolné klávesy nebo tlačítka myši. **20 bodů**

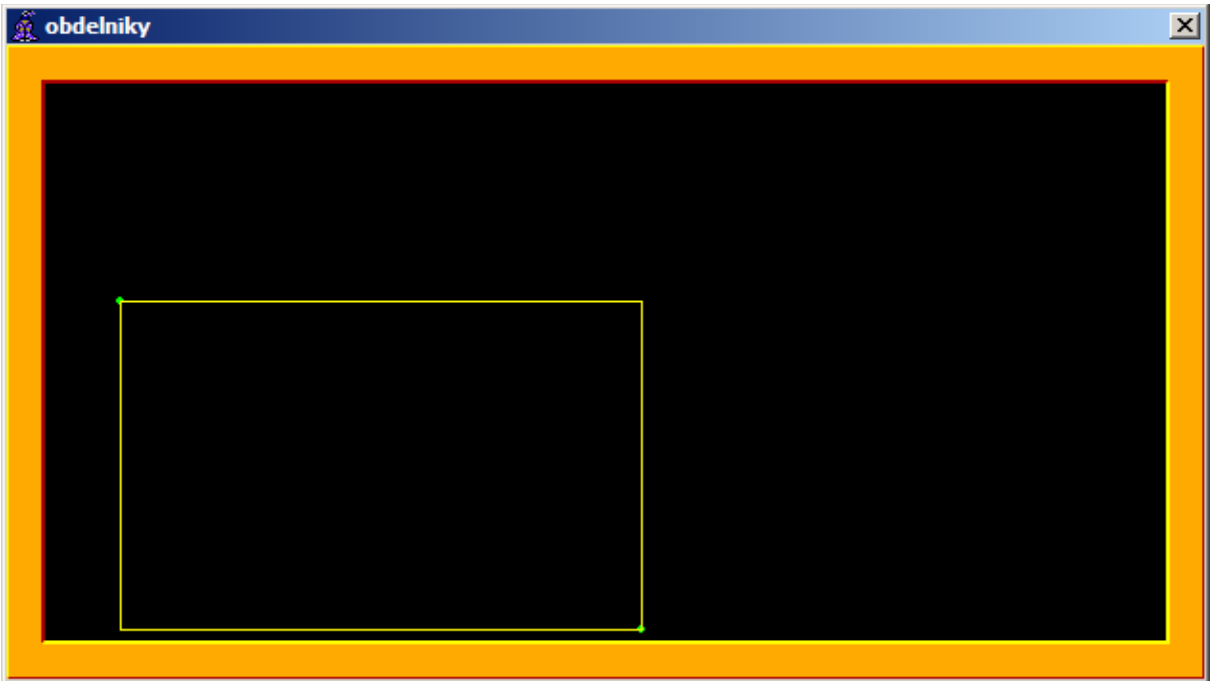

*Obrázek 1*

b. Do všech políček, která leží celá uvnitř obdélníka, vyčarujte modrý předmět č. 137. Tím vznikne modrý vyplněný obdélník. Program čeká na stisk libovolné klávesy nebo tlačítka myši. Pokud se kvůli malé velikosti žlutého obdélníka nevyčaruje ani jeden modrý předmět, části c) a d) se neprovedou. **20 bodů**

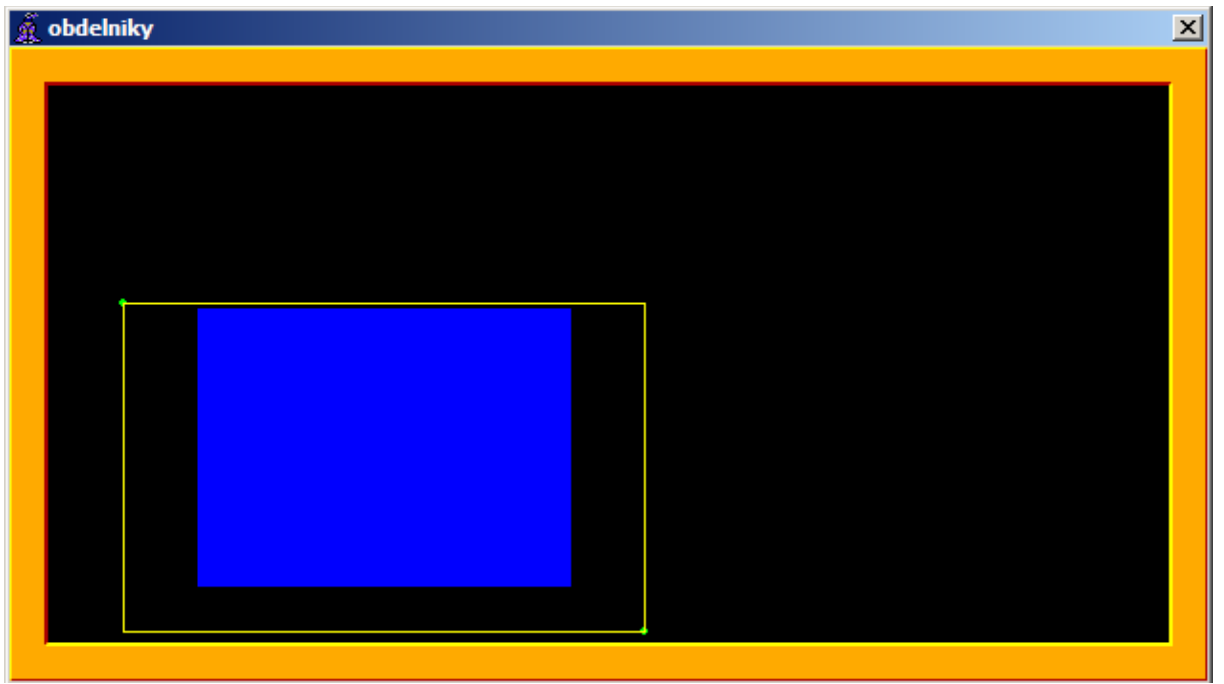

*Obrázek 2*

c. Nakreslete nevyplněnou elipsu v barvě č. 13 (okrová) a o tloušťce čáry 1, která se dotýká stran modrého obdélníka, tj. je do něj vepsaná (viz obr.). Program čeká na stisk libovolné klávesy nebo tlačítka myši. **15 bodů**

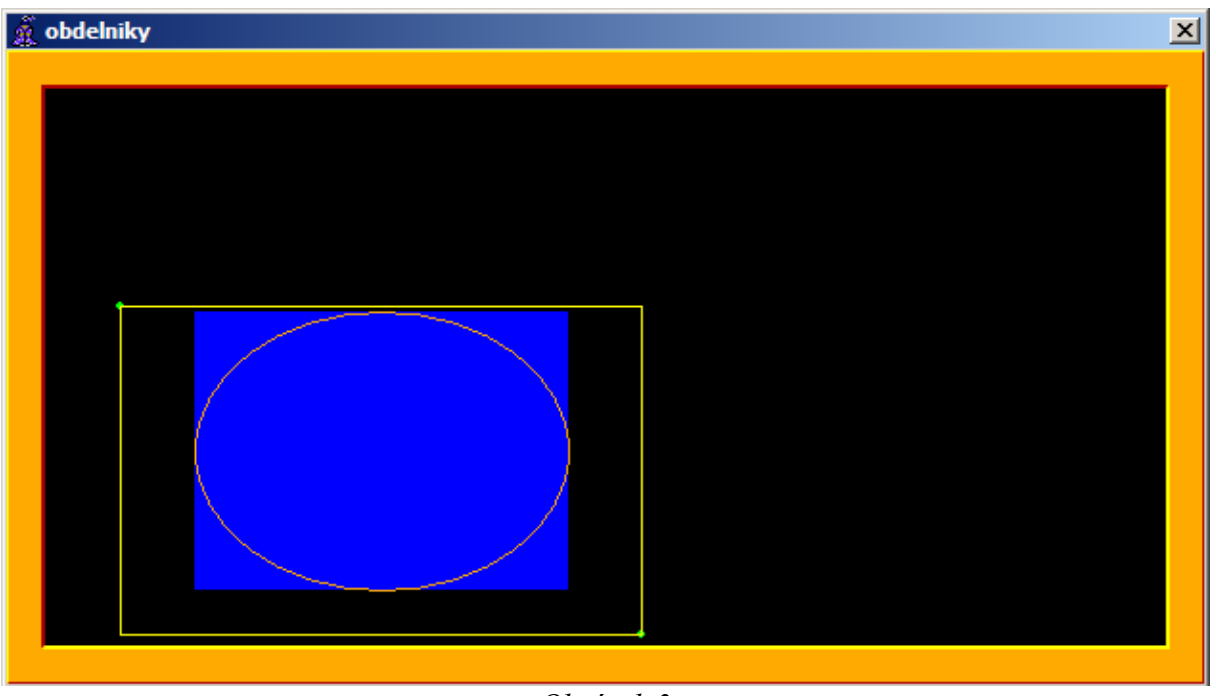

*Obrázek 3*

d. Do všech políček, která leží celá uvnitř okrové elipsy, vyčarujte azurově modrý předmět č. 145. Program čeká na stisk libovolné klávesy nebo tlačítka myši. **20 bodů**

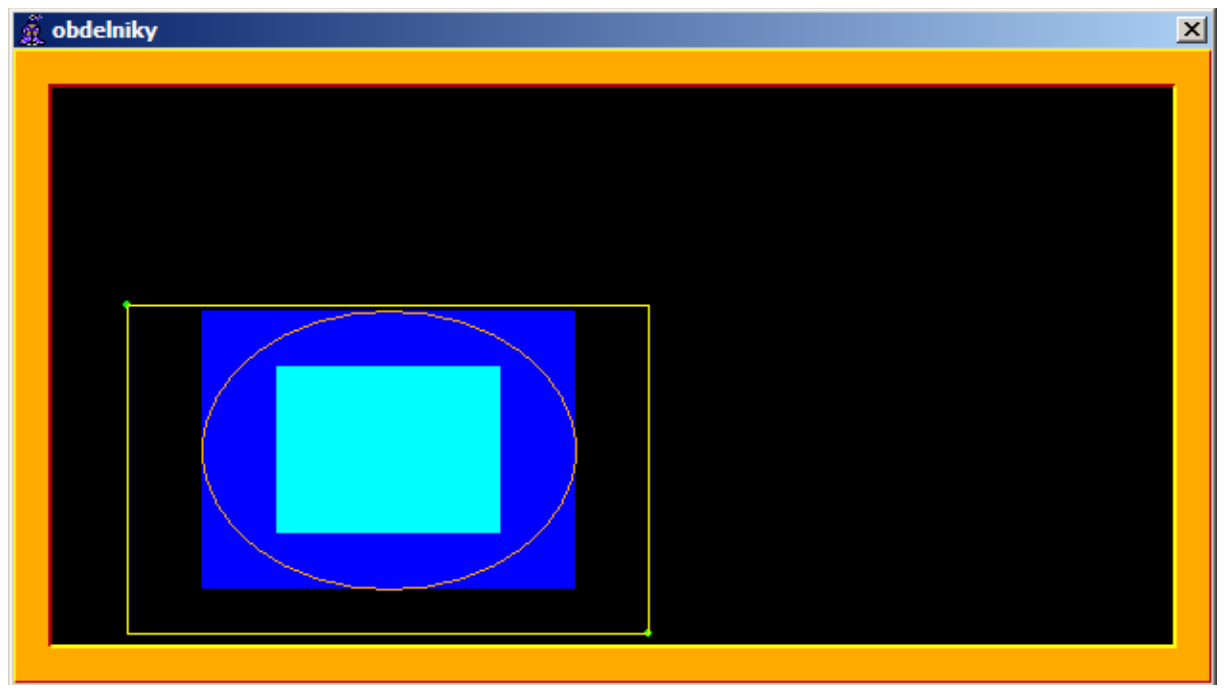

*Obrázek 4*